# SCENARIO 1 SCENARIO 1<br>CAPTEUR DE T° + LED ROUGE ET VERTE

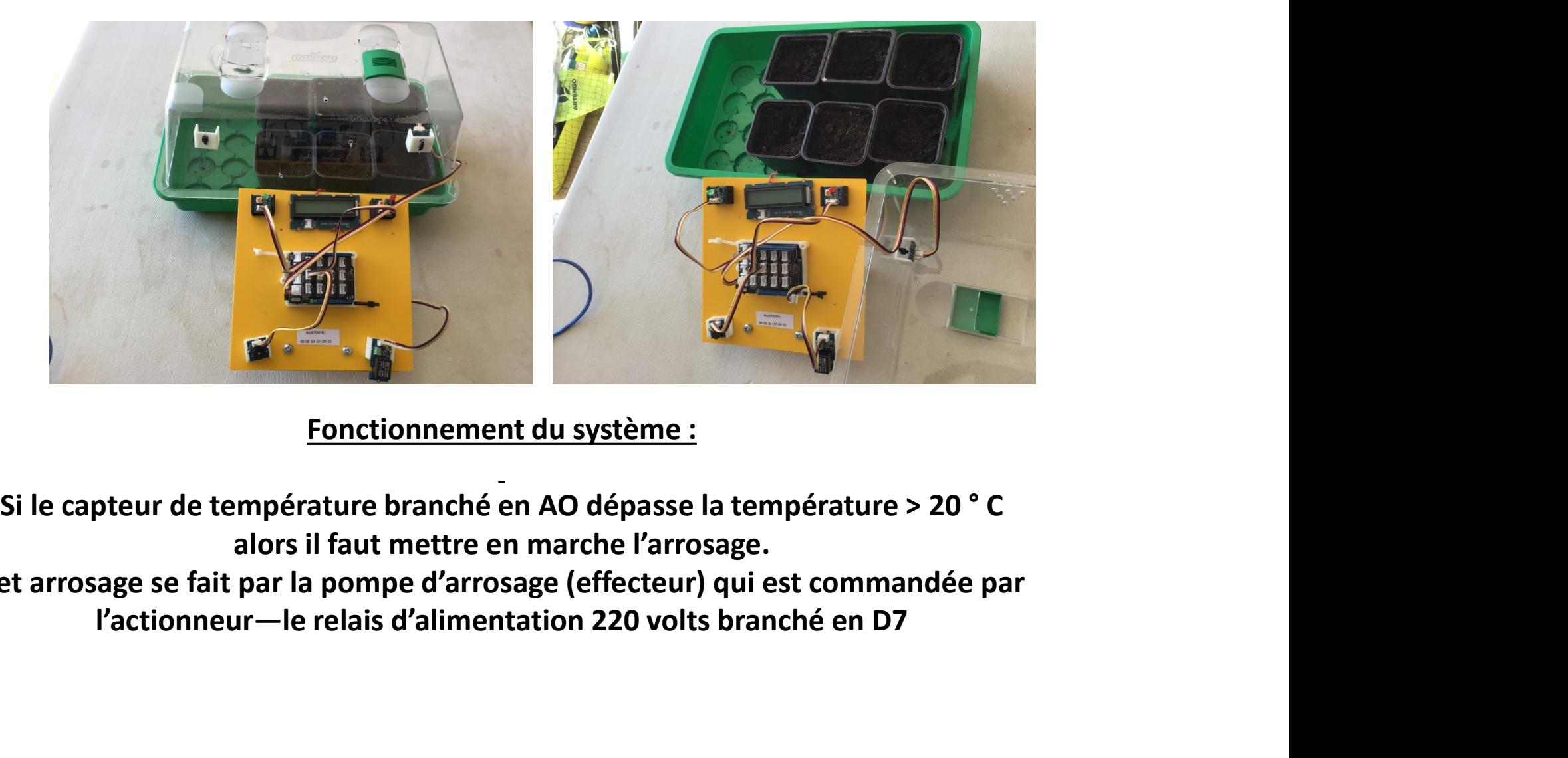

Fonctionnement du système :

alors il faut mettre en marche l'arrosage. Cet arrosage se fait par la pompe d'arrosage (effecteur) qui est commandée par

#### LA SERRE DE JARDIN

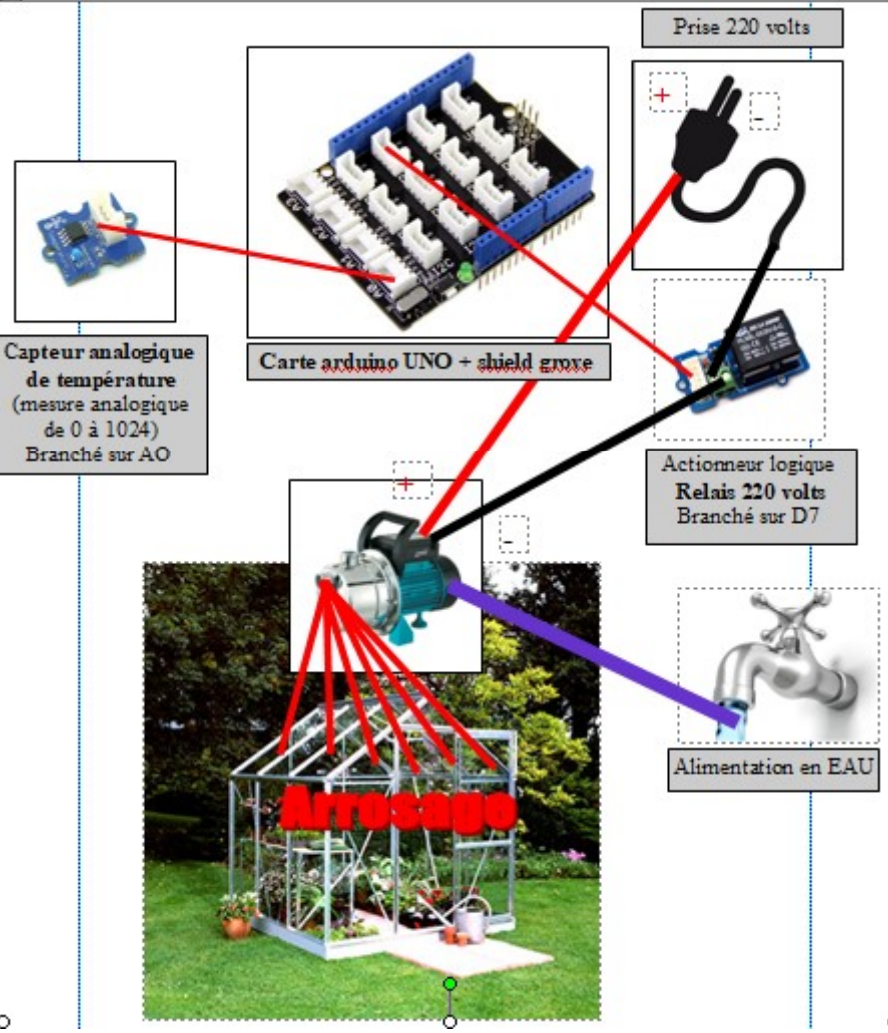

## CHAINE D'INFORMATION ET D'ENERGIE DE LA SERRE :

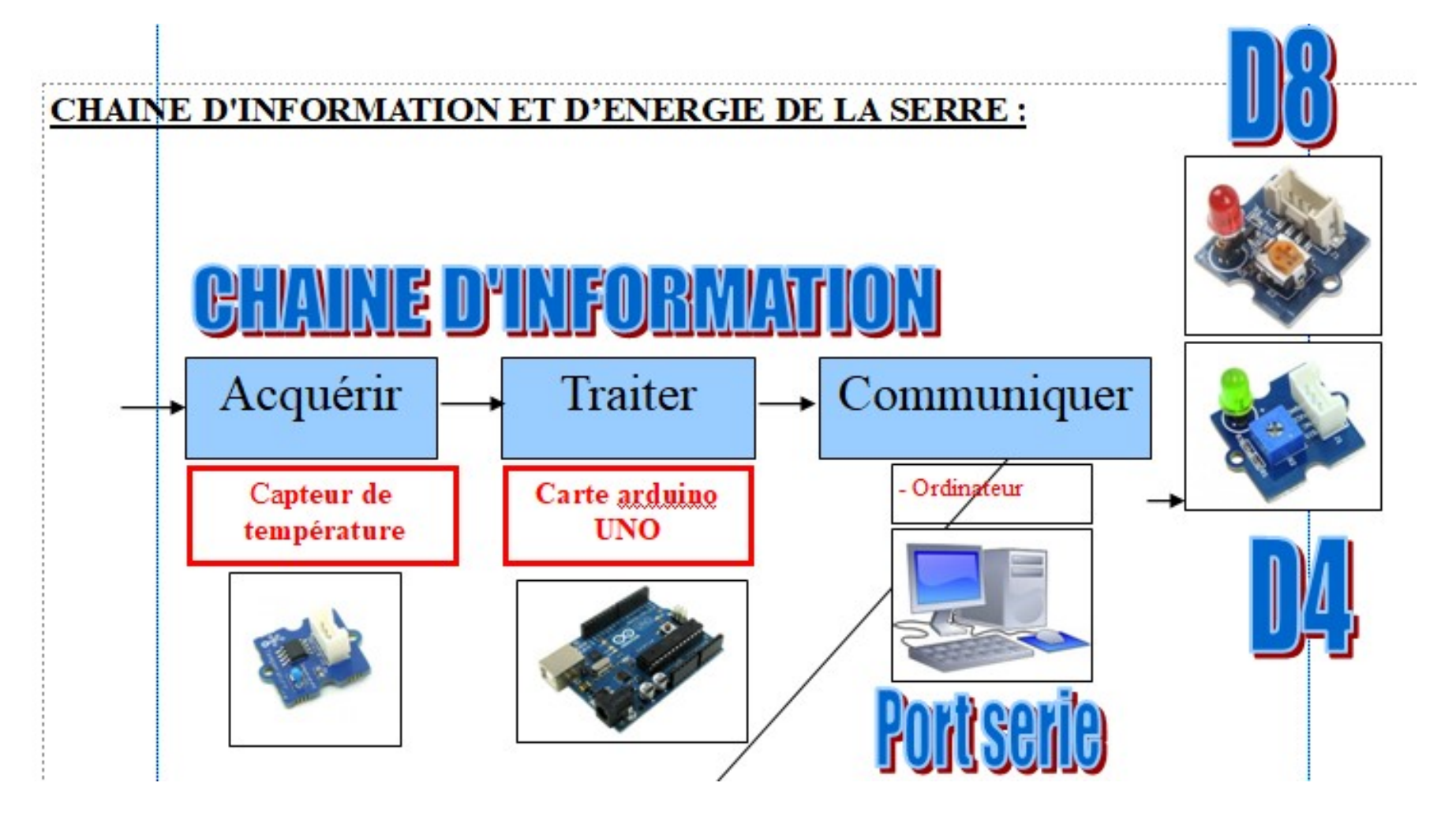

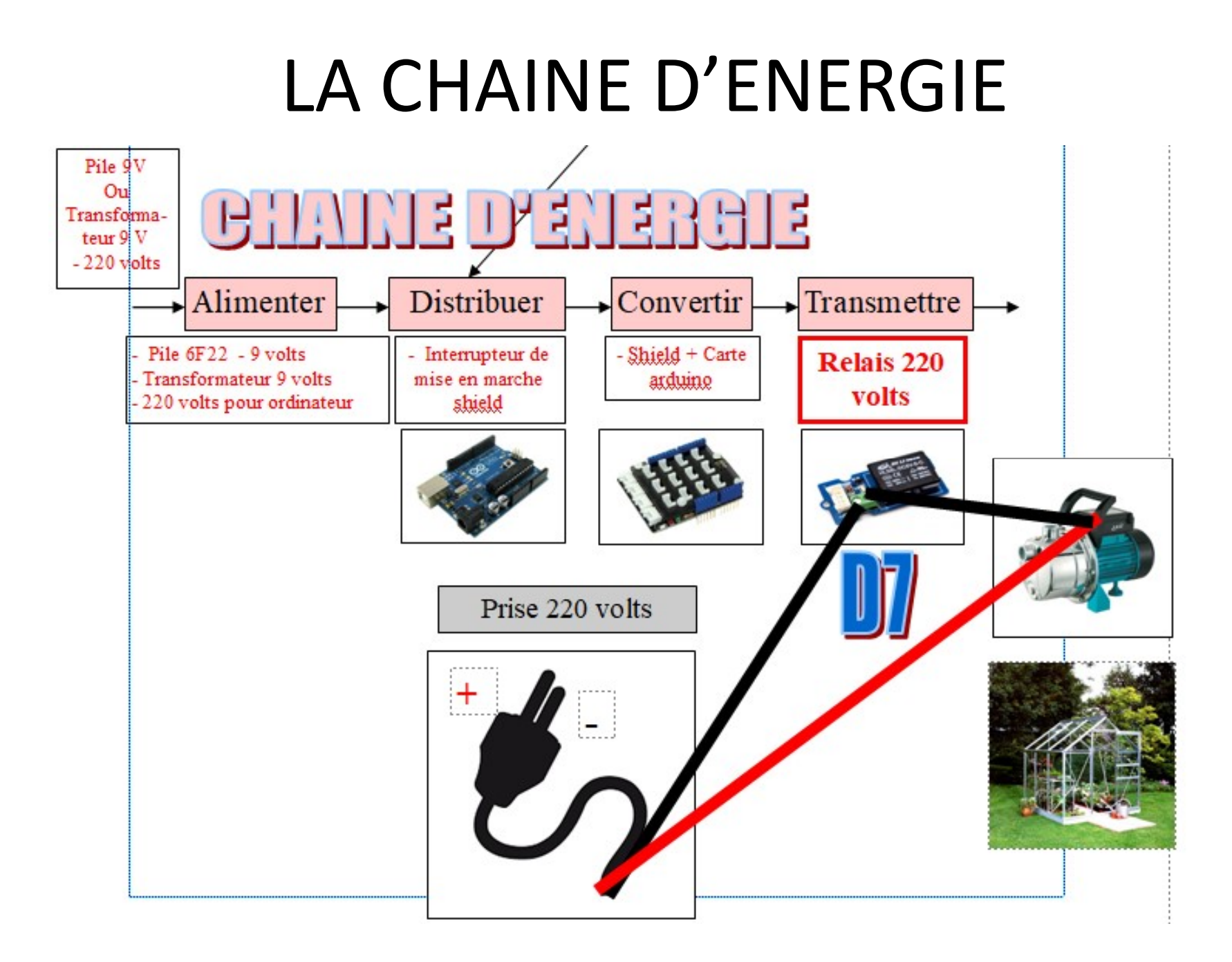

#### LE CAPTEUR DE TEMPERATURE

#### Capteur de température Grove 101020015

Ce capteur de température compatible Grove délivre un signal analogique de 0 à 5 Vcc en fonction de la température mesurée

Ce module se raccorde sur une entrée analogique du Grove Base Shield ou du Mega Shield via un câble 4 conducteurs inclus.

Des supports à clipser entre eux, à fixer sur une brique Lego® ou à visser sont disponibles séparément.

- · Interface: compatible Grove
- · Alimentation: 5 Vcc
- Plage de mesure: -40 à +125 °C
- · Précision: 1,5 °C
- $\bullet$  Dimensions: 20 x 20 x 13 mm
- Compatible avec les supports Wrapper 1 x 1

Référence Seeedstudio: 101020015 (remplace SEN23292P)

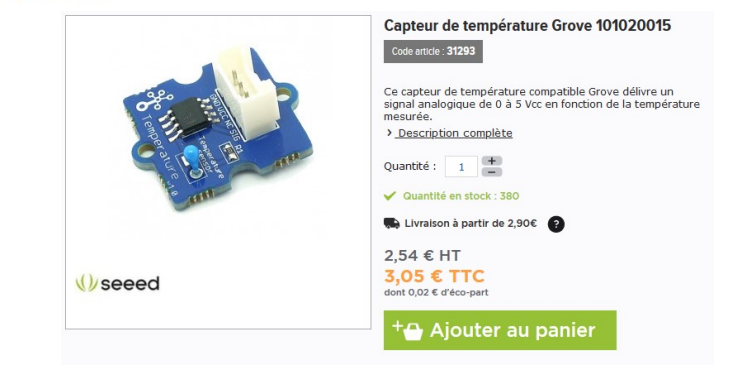

## LES DONNEES DU CAPTEUR **LES DONNEES DU CAPTEUR**<br>• - la grandeur à mesurer : la température en ° C<br>• - la plage de mesure de mesure du capteur : -40 à 125 °<br>• - la résolution (précision du capteur) : 1.5 ° LES DONNEES DU CAPTEUR<br>• - la grandeur à mesurer : la température en ° C<br>• - la plage de mesure de mesure du capteur : -40 à 125 °<br>• - la résolution (précision du capteur) : 1.5 °<br>• - le type de signal fourni par le capteu

- 
- 
- 
- LES DONNEES DU CAPTEUI<br>• -la grandeur à mesurer : la température en °C<br>• -la plage de mesure de mesure du capteur : -40 à 125<br>• -le type de signal fourni par le capteur : analogique d<br>• 1024 **LES DONNEES DU CAPTEUR**<br>• - la grandeur à mesurer : la température en ° C<br>• - la plage de mesure de mesure du capteur : -40 à 125 °<br>• - le type de signal fourni par le capteur : analogique de 0 à<br>• - la tension d'alimenta 1024 **LES DUINNEES DU CAPTE**<br>
• - la grandeur à mesurer : la température en ° C<br>
• - la plage de mesure de mesure du capteur : -40<br>
• - la résolution (précision du capteur) : 1.5 °<br>
• - le type de signal fourni par le capteur :
- 
- Les informations du capteur ci-dessous :

http://scenari2.irem.univ-mrs.fr/lexiqueINEFLP-Arduino/co/terme\_6.html

http://wiki.seeedstudio.com/Grove-Temperature\_Sensor\_V1.2/

#### LE MONTAGE

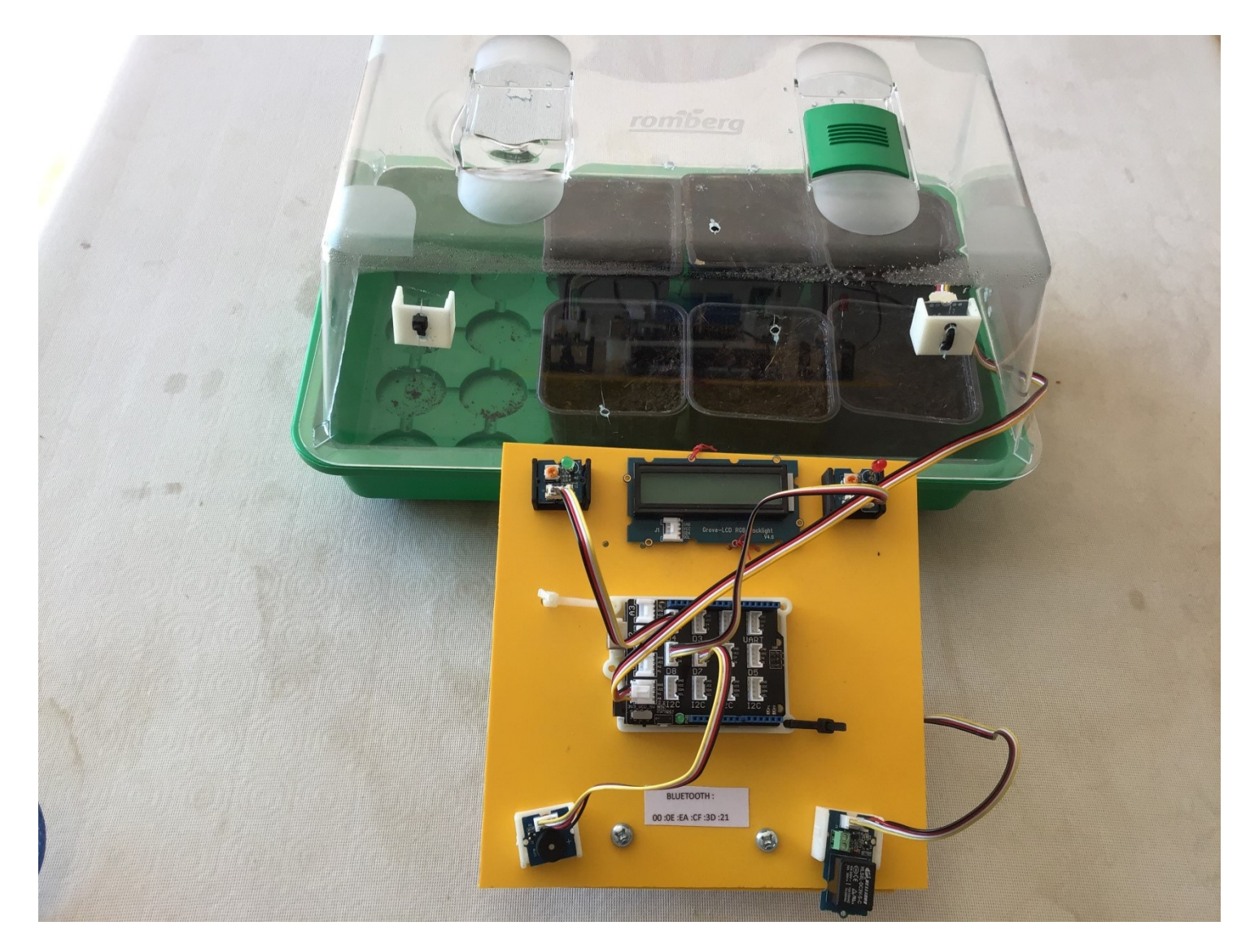

## LE MONTAGE

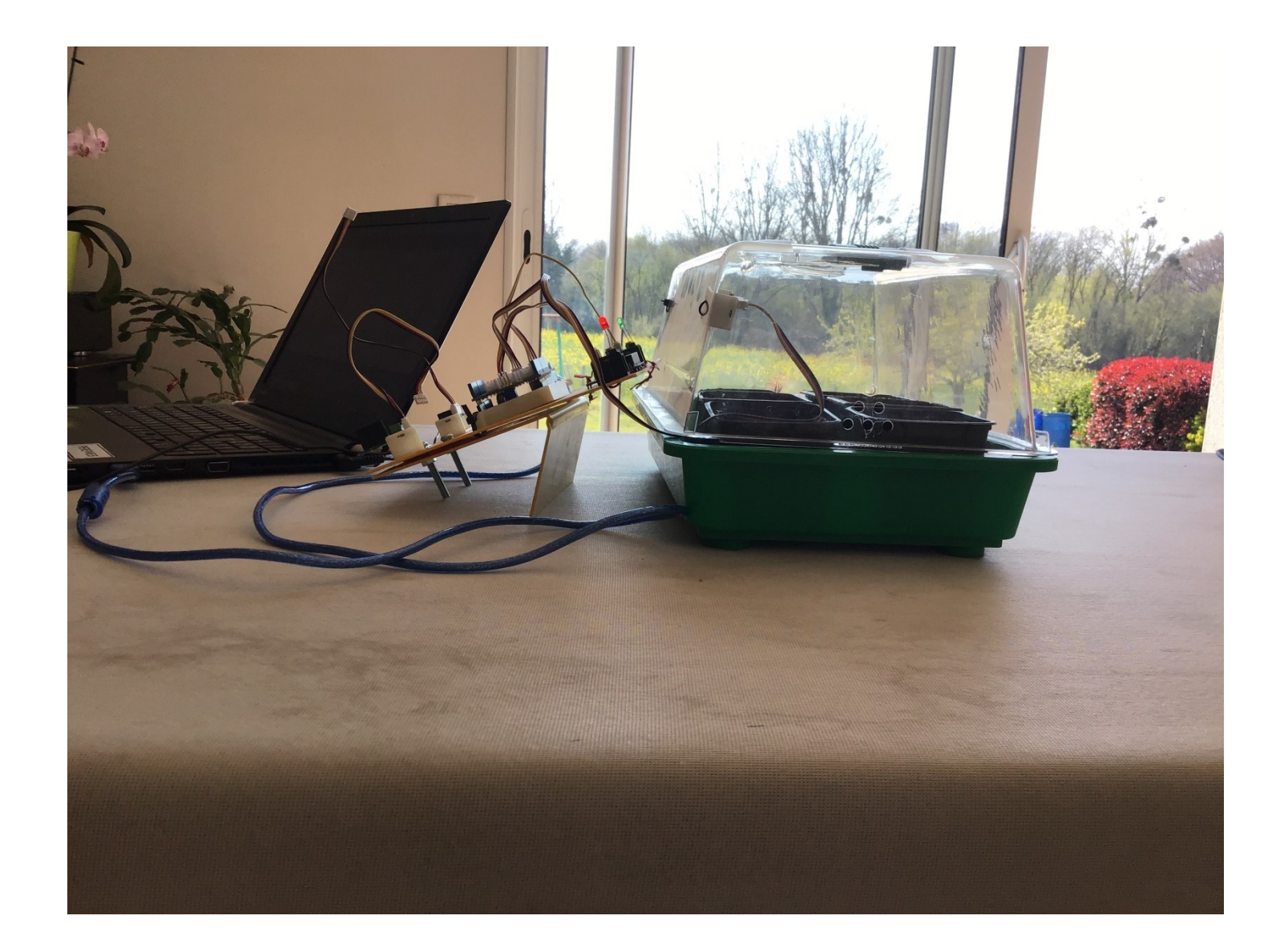

#### LE PROGRAMME DE T°

#### /\*

PROGRAMME DE TEMPERATURE DE LA SERRE AVEC AIDE DES SITES INTERNET : http://scenari2.irem.univ-mrs.fr/lexiqueINEFLP-Arduino/co/terme\_6.html et http://wiki.seeedstudio.com/Grove-Temperature\_Sensor\_V1.2 PROGRAMME DE TEMPERATURE DE LA SERRE<br>PROGRAMME DE TEMPERATURE DE LA SERRE<br>AVEC AIDE DES SITES INTERPAT<sup>URI</sup> : thur //S/cenari2.irem.univ-mrs.fr/lexiqueINEFLP-Arduino/co/terme\_6.html<br>et.http://wiki.seeedstudio.com/Grove-Tem RESERVED TO THANK AN ELECTION CONTROLLED AND THE SERVER AND A CONTROLLED AND CONTROLLED AND ANCE AND CONTROLLED AND CONTROLLED AND LES ACTIONNEURS CLEARING CO/TECHNOLOGY CONTROLLED ROUGE EN D8 LES ACTIONNEURS - LED YOUR CA LE RELAIS EST REMPLACE PAR LE BUZZER EN D7 LA CAPTEUR DE TEMPERATURE ANALOGIQUE EST PLACE EN A0 LE SEUIL DE TEMPERATURE EST PLACE A 22 °<br>\*/ \*/ FROGRAMME DE TEMPERATURE DE LA SERRE<br>APROGRAMME DE TEMPERATURE DE LA SERRE<br>AUTORO DES SITIS INTERNET: IRITEL/ACCORATIVE DE LA SERRE<br>et inter//vini second studio com/Grove-Temperature\_Sersor\_V1.2<br>et relays start ren de la E **LEPROGRAMME DE TEMPERATURE DE LA SERRE<br>
VERCADE DES SITS INTERES (UN SERRE)**<br>
AVECADE DES SITS INTERES (UN SERRE)<br>
et http://wiki.seceditudio.com/Grove-Temperature\_Sensor\_V1.2<br>
FERANTIS CLANEAT - 1 RES STIZDD<br>
LES ACTION  $\begin{tabular}{|c|c|} \hline \multicolumn{1}{c}{\textbf{F} & \textbf{P} & \textbf{P} & \textbf{P} & \textbf{P} & \textbf{P} & \textbf{P} & \textbf{P} & \textbf{P} & \textbf{P} & \textbf{P} & \textbf{P} & \textbf{P} \\ \hline \multicolumn{1}{c}{\textbf{P} & \textbf{P} & \textbf{P} & \textbf{P} & \textbf{P} & \textbf{P} & \textbf{P} & \textbf{P} & \textbf{P} & \textbf{P} & \textbf{P} & \textbf{P} & \textbf{P} & \text$ **FROGRAMME DE TEMPERATURE DE LA SERRE<br>
AVECANDE DES SITES METROPATEMENT, http://stenari2.irem.univ-mrs.fr/lexiqueINEFLP-Arduino/co/terme\_6.html<br>
et http://wiki.secedstudio.com/Grove-Temperature\_Sensor\_V1.2<br>
EERLAIS SITE R** FROGRAMME DE TEMPERATURE DE LA SERRE<br>
PROCOGRAMME DE TEMPERATURE DE LA SERRE<br>
PATCA (AVEC AIDE DES SITES INTERNET : http://scenari2.irem.univ.mrs.fr/lexiquelNEFLP-Arduino/co/terme\_6.html<br>
PERENNIS CLEMERY - LERE SITIO<br>
LE FROGRAMME DE TEMPERATURE DE LA SERRE<br>
PROGRAMME DE TEMPERATURE DE LA SERRE<br>
RETROIS CASS TES INTERINTS : HED YOUNESCORRING CON CORRECT AND ARCHIVE ARCHIVE ARCHIVE ARCHIVE AND CONTROLLED RESPONSIBLES ACTIONNEURS - LED VERTE

Serial.begin(9600); pinMode(4,OUTPUT); //LED VERTE pinMode(8,OUTPUT); //LED ROUGE }

Serial.print(temperature); Serial.println(" C "); delay(500); Serial.print(((temperature+32)\*1.8)); Serial.println(" F "); delay(500);

if( (temperature) > 22)

 $\{$  $\frac{d}{dt}$ <br>
digitalWrite(4,LOW); // VERTE ETEINTE<br>
digitalWrite(8,HIGH); // ROUGE ALLUMEE digitalWrite(8,HIGH); // ROUGE ALLUMEE digitalWrite(7,HIGH); // BUZZER OU RELAIS delay(1000);

}

}

else{

digitalWrite(4,HIGH); // VERTE ALLUMEE digitalWrite(8,LOW); // ROUGE ETEINTE digitalWrite(7,LOW); // BUZZER OU RELAIS delay(1000); }

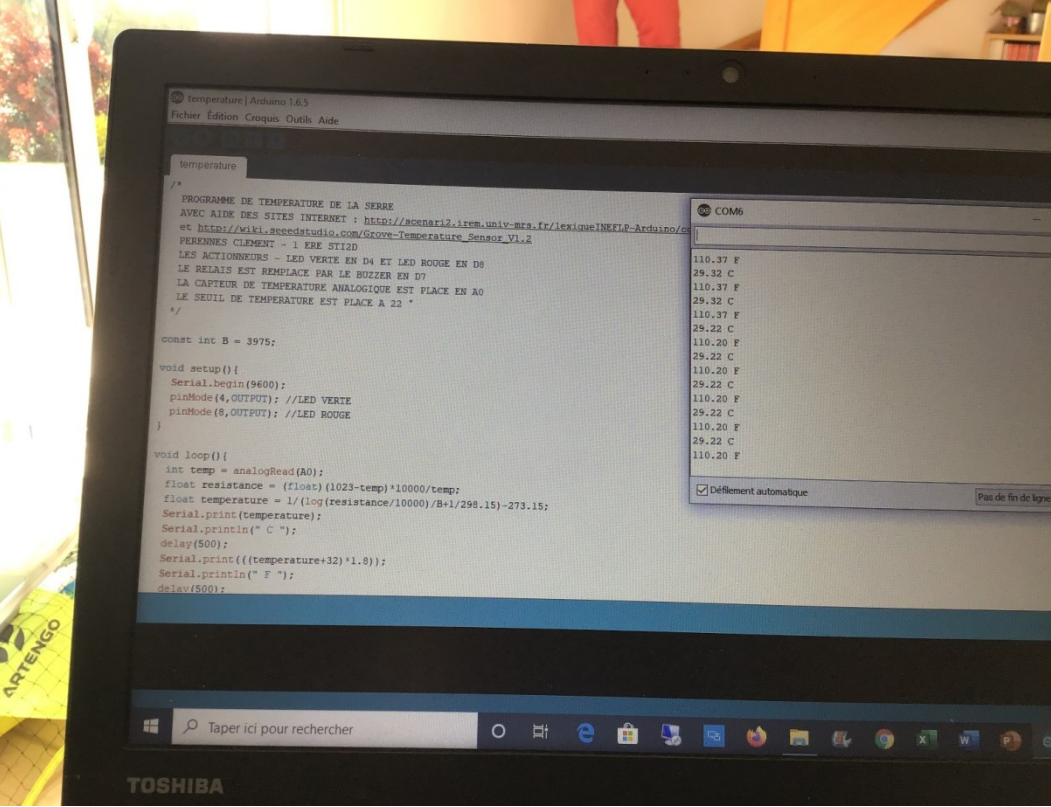

#### SIMULATION THINKERCARD < 20

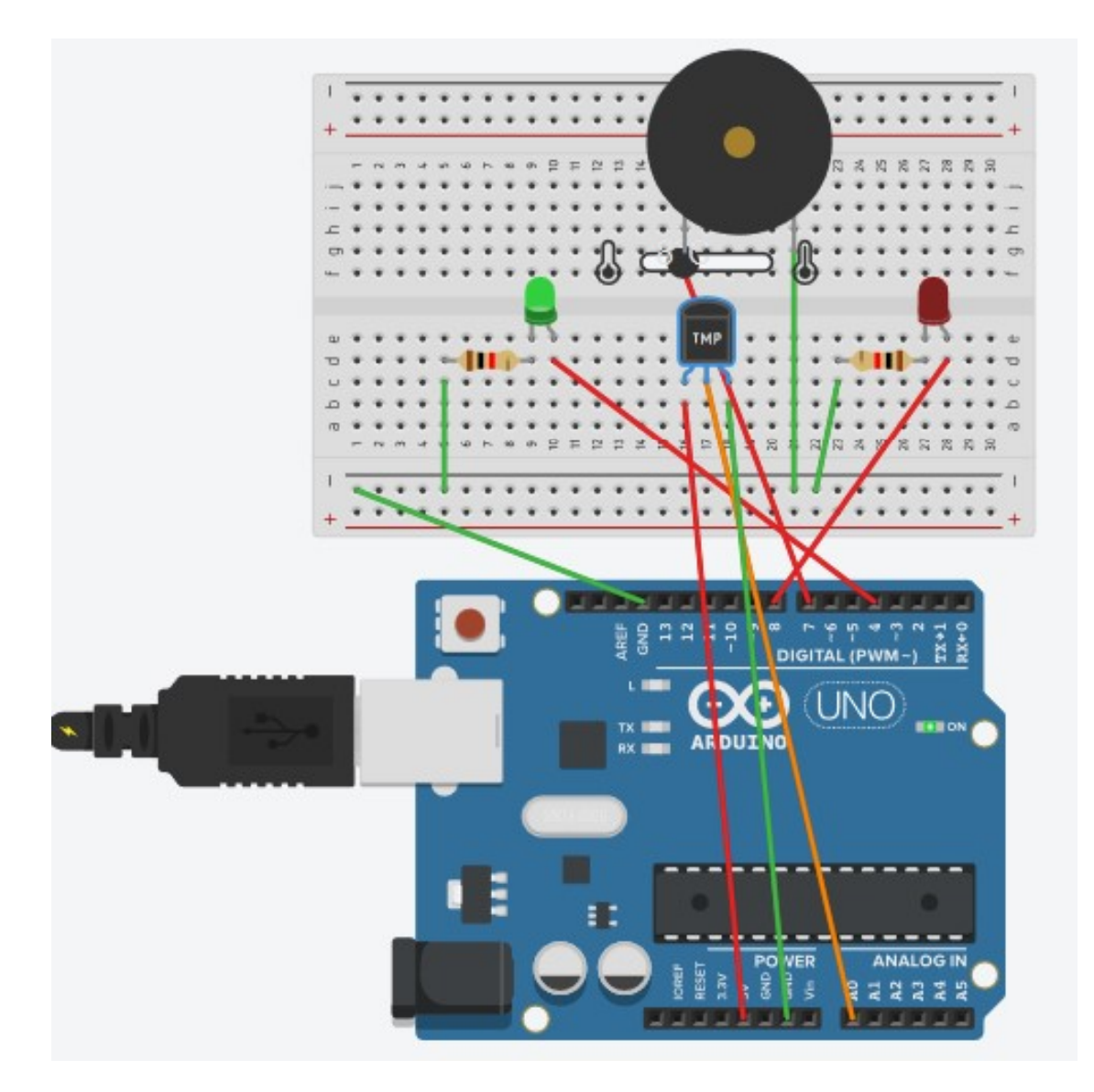

#### SIMULATION THINKERCARD > 20

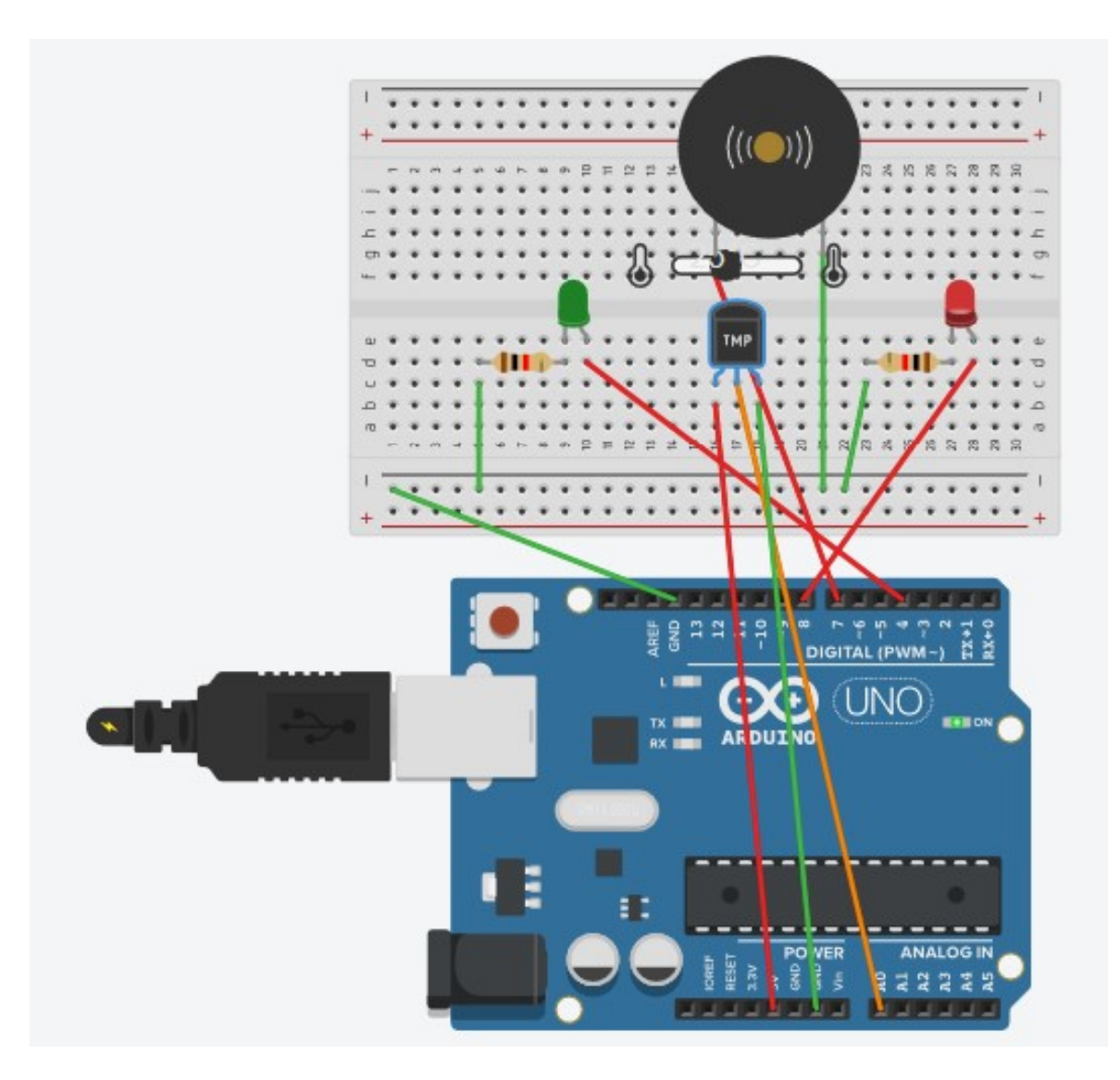

#### PROGRAMME SCRATCH

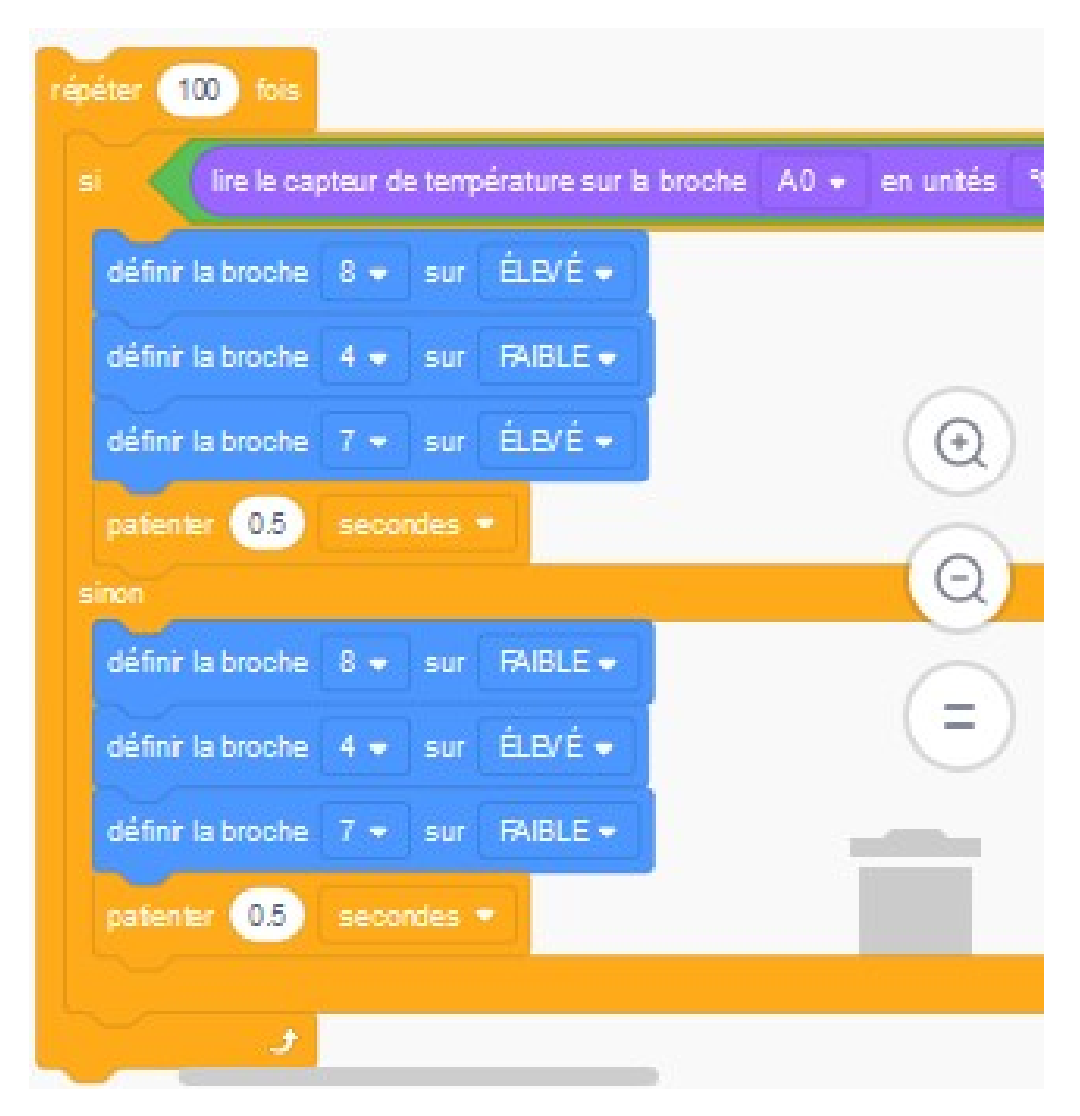

#### PROGRAMME ARDUINO

}

```
\begin{minipage}[c]{0.9\linewidth} \textbf{PROGRAMME AI} \\\ \textbf{[int counter;}\ \textbf{[pointed to]} \\\ \textbf{[pointed to]} \\\ \textbf{[pointed to]} \\\ \textbf{[pointed to]} \\\ \textbf{[pointed to]} \\\ \textbf{[input]}; \end{minipage}PROGRAMME AF

Int counter;<br>
void setup()<br>
{\tiny\begin{array}{l} {\scriptstyle\text{init\,Cutoff};}\\{\scriptstyle\text{pinModel(A0, INPUT);}\\{\scriptstyle\text{pinModel(A, OUTPUT);}}\\{\scriptstyle\text{pinModel(A, OUTPUT);}}\end{array}} }{
  pinMode(A0, INPUT);
   pinMode(8, OUTPUT);
   pinMode(4, OUTPUT);
   pinMode(7, OUTPUT);
 }
void loop()
 {
    \begin{array}{lll} \mathsf{PROGRAMME} & \mathsf{ARDUING} \ \mathsf{tr}\textup{ counter;} \ \mathsf{oid}\textup{ setup()} \ \mathsf{pinModel(A0, INPUT);} \ \mathsf{pinModel(A, OUTPUT);} \ \mathsf{pinModel(A, OUTPUT);} \ \mathsf{pinModel(7, OUTPUT);} \ \mathsf{oid\;loop()} \ \mathsf{for}\;(\mathsf{counter = 0; counter < 100; +tcounter}) \ \mathsf{if}\; (+40 + 0.488455 * (\mathsf{analogRead(A0) - 20) &gt; 20) \ \mathsf{digitallWrite(B, HIGH);} \ \mathsf{digitallWrite(B, IIGN);} \ \mathsfIF INCUTRIVILE AINDUING<br>
it (counter;<br>
id setup()<br>
inMode(A0, INPUT);<br>
inMode(8, OUTPUT);<br>
inMode(4, OUTPUT);<br>
inMode(7, OUTPUT);<br>
id loop()<br>
or (counter = 0; counter < 100; ++counter) {<br>
if (-40 + 0.488155 * (analogRead(A
        digitalWrite(8, HIGH);
        digitalWrite(4, LOW);
        digitalWrite(7, HIGH);
          nMode(A0, INPUT);<br>nMode(8, OUTPUT);<br>nMode(4, OUTPUT);<br>nMode(7, OUTPUT);<br>dloop()<br>dloop()<br>f (counter = 0; counter < 100; ++counter) {<br>digitalWrite(8, High);<br>digitalWrite(4, LOW);<br>digitalWrite(7, HIGH);<br>delay(500); // Wait fo
       inMode(A0, INPUT);<br>
inMode(8, OUTPUT);<br>
inMode(4, OUTPUT);<br>
inMode(7, OUTPUT);<br>
inMode(7, OUTPUT);<br>
id loop()<br>
or (counter = 0; counter < 100; ++counter) {<br>
if (-40 + 0.488155 * (analogRead(A0) - 20) > 20) {<br>
digitalWrite(
        digitalWrite(8, LOW);
        digitalWrite(4, HIGH);
        digitalWrite(7, LOW);
          niviode(r, 001101),<br>
d loop()<br>
r (counter = 0; counter < 100; ++counter) {<br>
(-40 + 0.488155 * (analogRead(A0) - 20) > 20) {<br>
digitalWrite(8, HiGH);<br>
digitalWrite(4, LOW);<br>
digitalWrite(7, HiGH);<br>
elelay(500); // Wait for
       }
    }
```